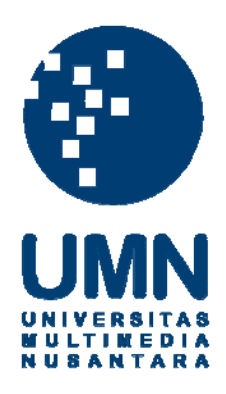

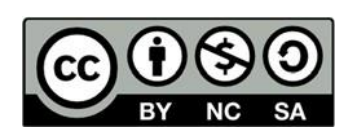

# **Hak cipta dan penggunaan kembali:**

Lisensi ini mengizinkan setiap orang untuk menggubah, memperbaiki, dan membuat ciptaan turunan bukan untuk kepentingan komersial, selama anda mencantumkan nama penulis dan melisensikan ciptaan turunan dengan syarat yang serupa dengan ciptaan asli.

## **Copyright and reuse:**

This license lets you remix, tweak, and build upon work non-commercially, as long as you credit the origin creator and license it on your new creations under the identical terms.

### **BAB III**

### **PELAKSANAAN KERJA MAGANG**

#### **3.1. Kedudukan dan Koordinasi**

Pada kegiatan kerja magang ini berkesempatan masuk ke bagian IT dengan divisi *data engineer* dengan posisi sebagai *data visualization engineer* yang dibimbing langsung oleh bapak Eduard Sumual yang menduduki posisi sebagai *Pre Sales Director*. Pak Eduard sumual juga sekaligus yang memberikan koordinasi dan tugas untuk kegiatan kerja magang ini. Penempatan sebagai *data visualization engineer* memiliki *jobdesc* untuk melakukan riset menggunakan *tools* Looker serta mempelajari *cloud-database* dan *business intelligence.* dikarenakan masa pandemi COVID-19, koordinasi untuk melakukan kegiatan kerja magang dilakukan secara *work from home.*

#### **3.2. Tugas yang Dilakukan**

Selama kegiatan kerja magang di PT. All Data International, telah diberikan pekerjaan utama untuk mempelajari tentang salah satu *tools data analytics* dan visualisasi yaitu Looker. Looker merupakan bagian dari Google Cloud yang memasarkan *data exploration* dan menjadi *platform* untuk menemukan *business intelligence*. Looker dapat membantu untuk menganalisis data yang telah dikumpulkan oleh perusahaan sehingga perusahaan juga dapat mengambil keputusan yang akurat dengan mudah dan efektif sesuai dengan visi misi PT. All Data International.

Tabel 3.1 dibawah ini merupakan *timeline* kerja magang selama melakukan kerja magang di PT. All Data International.

| <b>Minggu</b>  | Pekerjaan yang dilakukan                                                                                                    | <b>Tanggal</b><br><b>Mulai</b> | <b>Tanggal</b><br><b>Selesai</b> |
|----------------|----------------------------------------------------------------------------------------------------|--------------------------------|----------------------------------|
| $\mathbf{1}$   | Briefing dan pengenalan perusahaan                                                                                                    | $01-Jul-20$                    | $03$ -Jul-20                     |
| $\overline{2}$ | Melakukan research tentang Tableau<br>Server                                                                                          | 06-Jul-20                      | $10-Jul-20$                      |
| 3              | Membuat presentasi step by step<br>mengenai Tableau untuk client                                                                      | 13-Jul-20                      | $17-Jul-20$                      |
| $4 - 5$        | Training dengan pihak Looker dan<br>belajar LookML                                                                                    | $20$ -Jul- $20$                | 04-Agu-20                        |
| 6              | Presentasi pembelajaran pertama<br>mengenai Looker                                                                                    | 05-Agu-20                      | 09-Agu-20                        |
| $7 - 8$        | Melakukan training dan<br>pembelajaran dari website Looker                                                                            | $10-Agu-20$                    | $31-Agu-20$                      |
| $9 - 11$       | Riset tentang join multi database<br>cloud                                                                                            | $01-Sep-20$                    | $14-Sep-20$                      |
| 12             | Presentasi dan <i>dashboard</i> tentang<br>join multi-database                                                                        | $15-Sep-20$                    | $22-Sep-20$                      |
| $13 - 15$      | Membuat dashboard dengan Looker<br>menggunakan dataset KUR (Kredit<br>Usaha Rakyat) untuk PT. Asuransi<br>Kredit Indonesia (ASKRINDO) | $23-Sep-20$                    | 25-Okt-20                        |
| 16             | Melakukan dashboard presentasi<br>Looker menggunakan untuk PT.<br>Asuransi Kredit Indonesia<br>(ASKRINDO)                             | 26-Okt-20                      | 27-Okt-20                        |

**Tabel 3.1.** *Timeline* **Kerja Magang**

## **3.2.1.** *Briefing***, Melakukan riset, membuat presentasi Tableau dan**  *training* **Looker (Minggu 1-5)**

Pada minggu pertama hingga ketiga peneliti diberikan tugas untuk membuat presentasi tentang proses tata-cara menggunakan Tableau Server yaitu dengan membuat koneksi dengan MySQL, lalu menyertakan cara

untuk memasukkan serta perbaharui data untuk *client* dan di minggu keempat hingga kelima, langsung melakukan proses pembelajaran tentang Looker dan LookML yang dibimbing langsung oleh pihak Looker secara daring.

#### **3.2.2. Presentasi pembelajaran Looker (Minggu 6)**

Setelah menyelesaikan kelas tersebut, di minggu keenam langsung diminta untuk membuat presentasi dan sekaligus *dashboard* berupa *dashboard* untuk membantu serta mengajari rekan-kerja di PT. All Data International tentang cara menggunakan Looker. Presentasi tersebut berisikan pengenalan Looker, konten yang ada di Looker, pengenalan LookML yang merupakan bahasa pemrograman yang mendeskripsikan *dimensions, aggregates, calculations* serta *data relationship* di sebuah SQL *database*, membahas pengertian serta cara membuat *explore, dimension dan measure* menggunakan LookML serta langkah-langkah membuat koneksi Looker dengan *database cloud*. Gambar 3.1 dibawah ini merupakan *dashboard* yang telah dibuat oleh peneliti untuk *dashboard* presentasi di minggu keenam

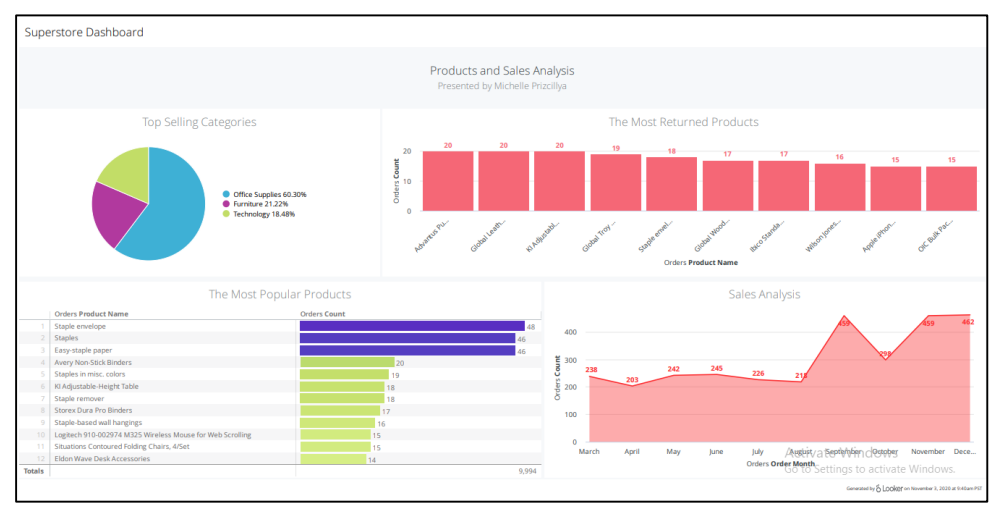

**Gambar 3.1.** *Dashboard* **Presentasi**

Tampilan *dashboard* di atas menggunakan *dataset dummy* yang bernama *superstore* dan *dashboard* tersebut membuat analisa tentang produk dan *sales* pada dataset yang telah disediakan yang terdiri dari beberapa visualisasi. Penjelasan tiap visualisasi tersebut adalah sebagai berikut:

- *Top Selling Categories* merupakan tampilan yang menunjukkan kategori produk yang mempunyai penjualan terbaik sepanjang masa, kategori tersebut adalah *office supplies.*
- *The Most Returned Products* merupakan visualisasi yang menampilkan produk yang paling sering dikembalikan sepanjang masa, produk tersebut adalah advantus dan telah dikembalikan sebanyak 20 kali
- *The Most Popular Products* menampilkan visualisasi produk yang paling populer sepanjang masa, produk tersebut adalah *staple envelope* dan sudah dibeli sebanyak 48 kali

 *Sales Analysis* adalah analisa tentang perkembangan sales pada tahun 2018, pada bulan September *orders* naik secara signifikan yang pada bulan Agustus dengan *orders* sebanyak 218 naik menjadi 459 akan tetapi mengalami penurunan yang lumayan signifikan juga dengan *orders* yang hanya sebanyak 298 tetapi mengalami kenaikan pada bulan November menjadi 459 dan stabil sampai bulan Desember.

## **3.2.3. Melakukan** *training* **dan pembelajaran dari** *website* **Looker (Minggu 7 dan 8)**

Di minggu ke-7 dan ke-8, telah mengikuti kelas pembelajaran mengenai Looker melalui *website* yang telah disiapkan oleh pihak Looker dan kelas tersebut terdiri dari 6 kelas dengan topik yang berbeda, mulai dari cara dasar menggunakan Looker, membuat *dashboard* dan laporan menggunakan Looker, cara menggunakan bahasa pemrograman khusus Looker yaitu LookML, dsb. Gambar 3.2 dibawah ini merupakan sertifikatsertifikat yang telah didapatkan dari kelas pembelajaran Looker tersebut.

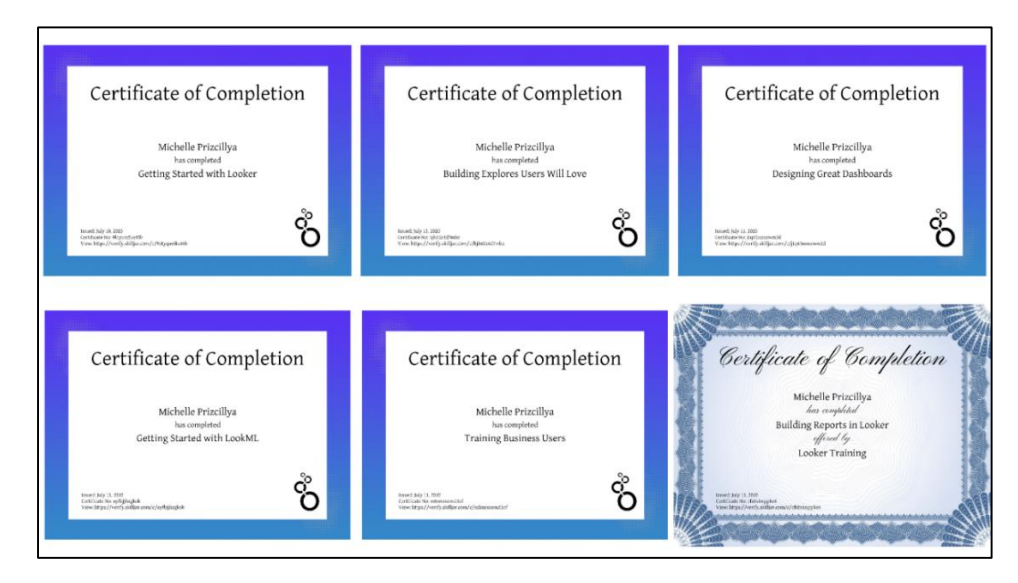

**Gambar 3.2. Sertifikat dari kelas Looker**

#### **3.2.4. Riset tentang** *multi-join database* **(Minggu 9 dan 10)**

Pada minggu ke-9 sampai 11, perusahaan meminta untuk melakukan *research* mengenai *join multi-database* menggunakan Looker dengan menggunakan dataset *dummy*. Pada riset ini peneliti menggunakan berbagai macam *database cloud* seperti Snowflake dan Microsoft Azure. Riset ini bertujuan untuk mengetahui apakan Looker dapat membuat *dashboard* menggunakan tampilan visualisasi yang berasal dari *database* yang berbeda.

### **3.2.5. Presentasi dan** *dashboard* **tentang** *join multi-database* **(Minggu 12)**

Di minggu ke-12, telah dilakukannya *dashboard dashboard* yang berisikan keterkaitan antara dua *database*. Untuk membuktikan keterkaitan tersebut, *user* dapat menggunakan fungsi *filter* di aplikasi Looker untuk menyaring informasi yang hanya kita perlukan. *Filter* juga bersifat tidak

permanen pada suatu *dashboard*. Dibawah ini merupakan gambar 3.3 yang merupakan tampilan fungsi *filter* dari aplikasi Looker.

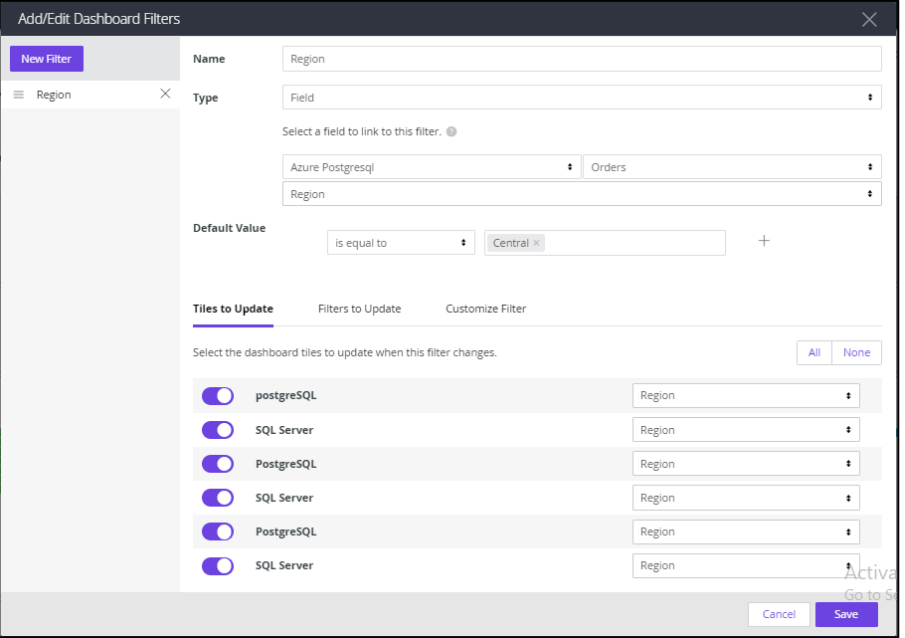

**Gambar 3.3. Fitur** *Filter* **pada Looker**

Pada fungsi *filter* diatas, *user* dapat memilih sumber *database* dan tabel yang akan digunakan untuk membuat *filter*. Setelah itu, user dapat memilih kolom mana yang ingin di *filter* serta dapat memilih visualisasi mana saja yang akan di ikut sertakan pada implementasikan *filter* tersebut. Jika sudah selesai, maka *filter* tersebut akan siap digunakan. Dibawah ini merupakan gambar 3.4 yang menampilkan *dashboard* sebelum menggunakan *filter*.

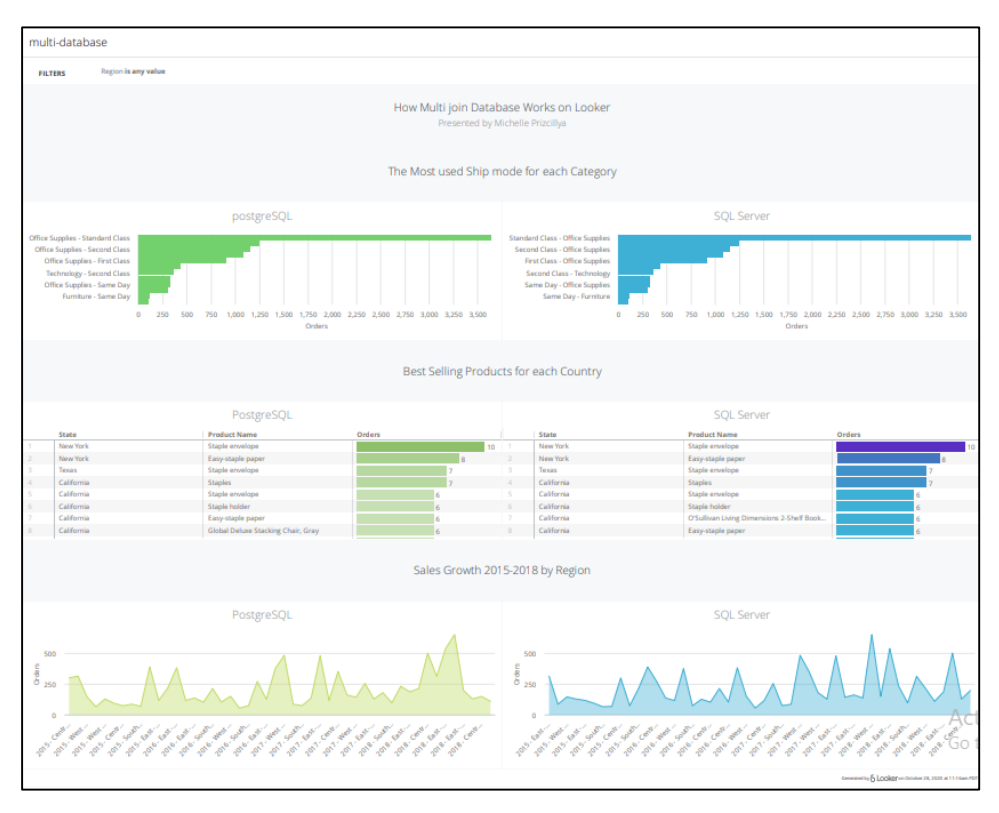

**Gambar 3.4. Tampilan** *Dashboard* **sebelum menggunakan** *filter*

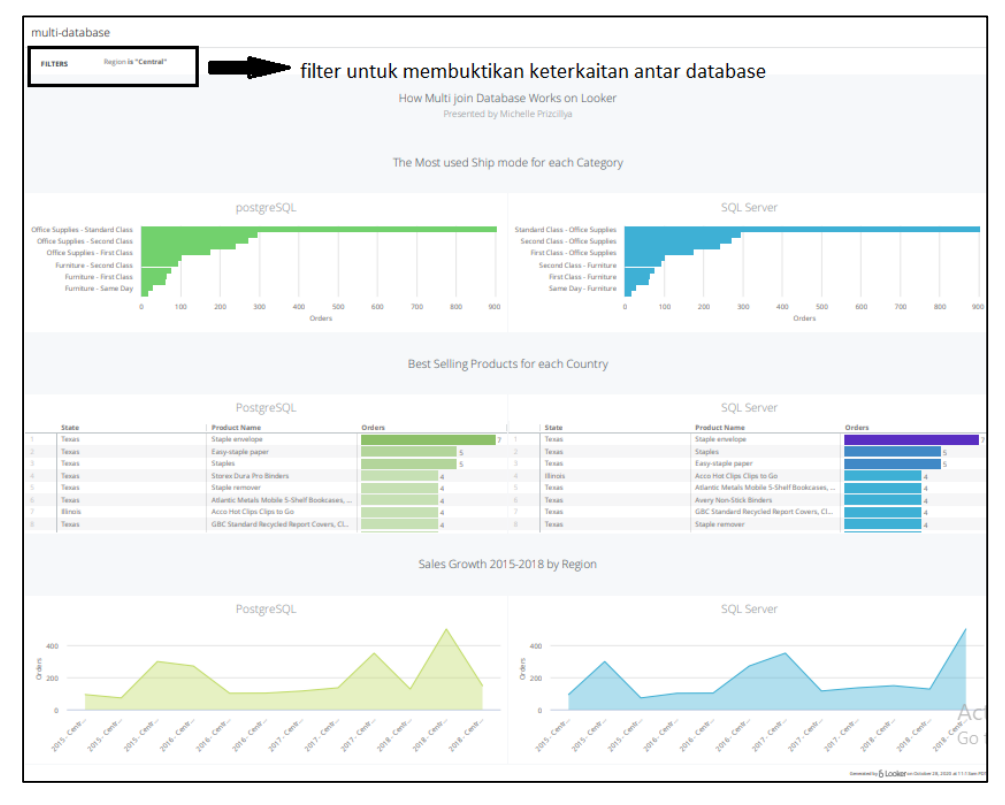

**Gambar 3.5. Tampilan** *Dashboard* **Sesudah menggunakan** *filter*

Dibawah ini merupakan gambar 3.5 yang menampilkan *dashboard* sesudah menggunakan filter, dapat diketahui bahwa *database* postgreSQL dan SQL server dapat menggunakan *filter* yang sama secara bersamaan. Tampilan *dashboard* juga akan menyesuaikan dengan *filter* yang telah dibuat sebelumnya.

### **3.2.6. Membuat** *dashboard* **dengan Looker untuk PT. Asuransi Kredit Indonesia (ASKRINDO) (Minggu 13-15).**

Dan pada minggu ke-13 sampai 15, peneliti diminta untuk menganalisa, membuat laporan analitik serta *dashboard* menggunakan Looker dengan menggunakan *dataset* yang beiris data kredit usaha rakyat (KUR) dari PT. Asuransi Kredit Indonesia atau biasa disingkat menjadi Askrindo. PT. Askrindo merupakan perusahaan yang bergerak dibidang asuransi yang mempunyai upaya untuk menumbuh kembangkan Usaha Mikro, Kecil dan Menengah (UMKM) di Indonesia. *Dashboard* tersebut akan di presentasikan serta akan dilakukan *dashboard* ke pak Eduard Sumual selaku pre sales director di PT. All Data International.

## **3.2.7. Melakukan** *dashboard* **presentasi Looker menggunakan untuk PT. Asuransi Kredit Indonesia (ASKRINDO) (Minggu 16)**

Di minggu terakhir kerja magang yaitu di minggu ke-16, peneliti akan mempresentasikan *dashboard* yang telah dibuat untuk PT Askrindo. Dibawah ini merupakan gambar 3.6 yang menampilkan *dashboard* yang telah dibuat.

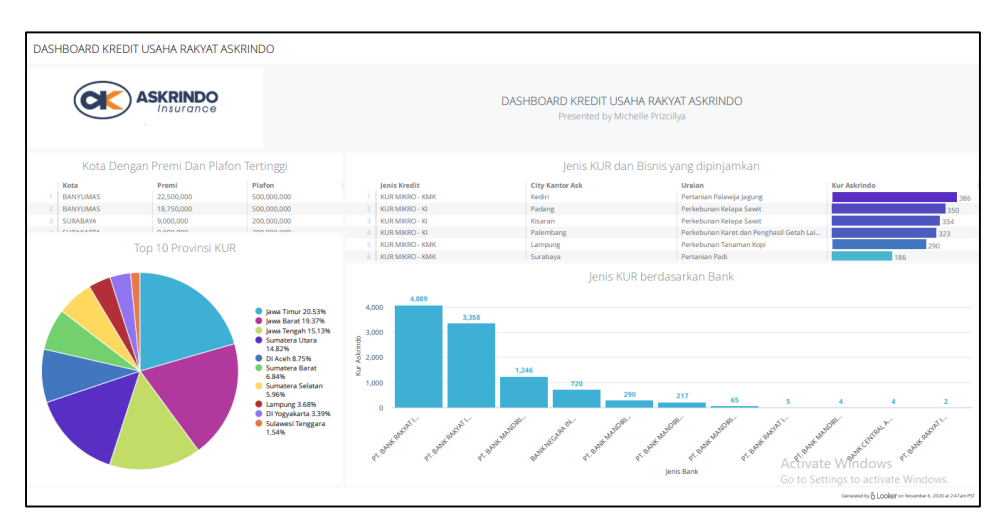

**Gambar 3. 6. Tampilan** *Dashboard* **untuk PT. ASKRINDO**

Pada tampilan *dashboard* diatas, ada beberapa visualisasi yang ditampilkan dan penjelasan nya sebagai berikut :

- Ada visualisasi berbentuk tabel yaitu kota dengan premi dan plafon tertinggi itu tertuju kepada kota Banyumas dengan premi sebesar Rp 22.500.000 dan plafon sebesar Rp 500.000.000.
- Visualisasi untuk jenis KUR dan bisnis yang paling banyak dipinjamkan oleh PT. Askrindo sebanyak 386 KUR yaitu jenis KUR Mikro-KMK, jenis bisnis pertanian palawija jagung di kota Kediri.
- Untuk visualisasi selanjutnya ada berbentuk *pie chart* yang menunjukkan 10 provinsi di Indonesia yang paling banyak meminjam KUR yaitu di Jawa Barat dengan persentase sebesar 20,53%.
- Yang terakhir ada visualisasi berbentuk *bar chart* yang menjelaskan jenis bank yang meminjamkan jenis KUR

terbanyak. Jenis KUR tersebut adalah KUR Mikro-KI dan paling banyak dipinjamkan oleh bank Bank Rakyat Indonesia (BRI) sebanyak 4.089.

#### **3.3. Kendala yang dihadapi**

Dalam menjalankan kegiatan kerja magang di PT. All Data International, ada beberapa kendala yang dihadapi, kendala-kendala tersebut adalah sebagai berikut:

- a. dikarenakan pandemi COVID-19, kegiatan kerja magang dilakukan secara *work from home* sehingga mahasiswa mengalami kesulitan dalam hal komunikasi.
- b. Karena di PT. All Data International belum terdapat karyawan yang bisa menggunakan sehingga mahasiswa harus mempelajari Looker secara ototidak.
- c. Mahasiswa kesulitan dalam membuat koneksi aplikasi Looker dengan *database cloud* karena kurangnya ketersediaan *database cloud* yang memberikan pemakaian gratis kepada mahasiswa.

#### **3.4. Solusi atas Kendala**

Dengan beberapa kendala yang telah dihadapi saat melakukan kegiatan kerja magang di PT. All Data International. Berikut merupakan solusi untuk mengatasi kendala-kendala tersebut

a. Saat kegiatan kerja magang, mahasiswa selalu menjalin komunikasi secara daring menggunakan aplikasi komunikasi seperti Zoom dan Google Meets.

- b. Mengikuti kursus dari pihak Looker secara daring sehingga mahasiswa dapat mempelajari dasar dari aplikasi Looker melalui kursus tersebut.
- c. Dari pihak perusahaan alangkah baiknya membuatkan akun untuk pembelajaran Looker agar hasil riset juga lebih maksimal.